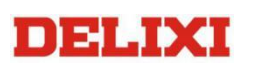

100 同

# CDI-E103 电液伺服驱动器快速操作指南(A0)

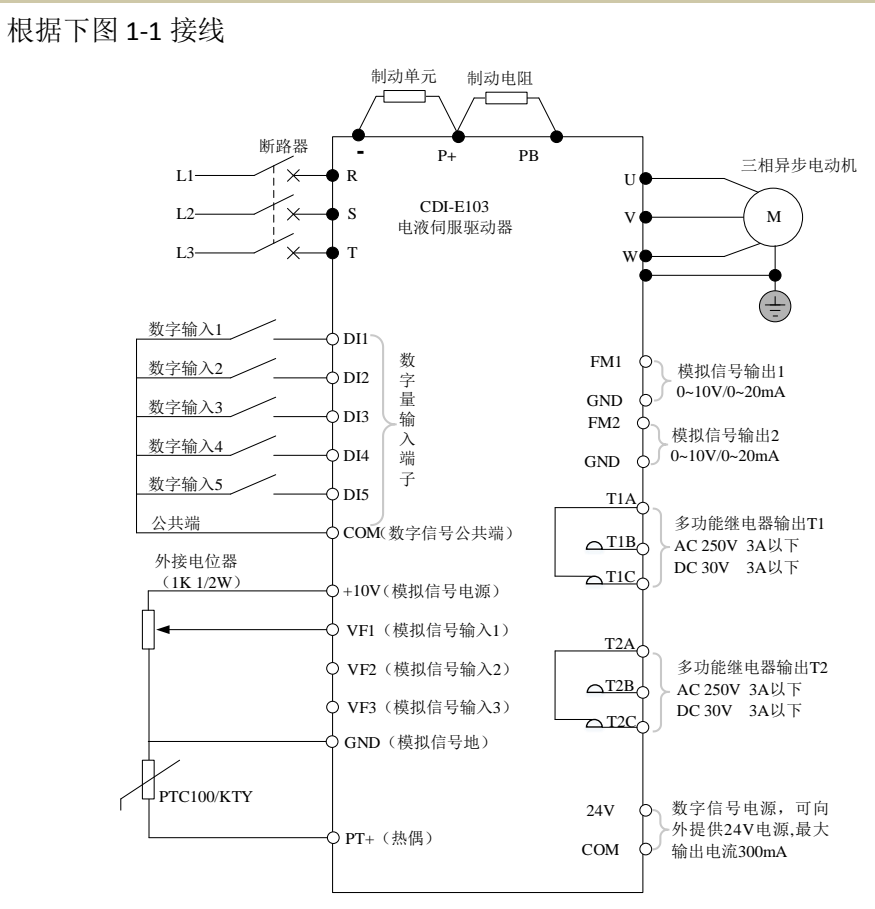

单泵

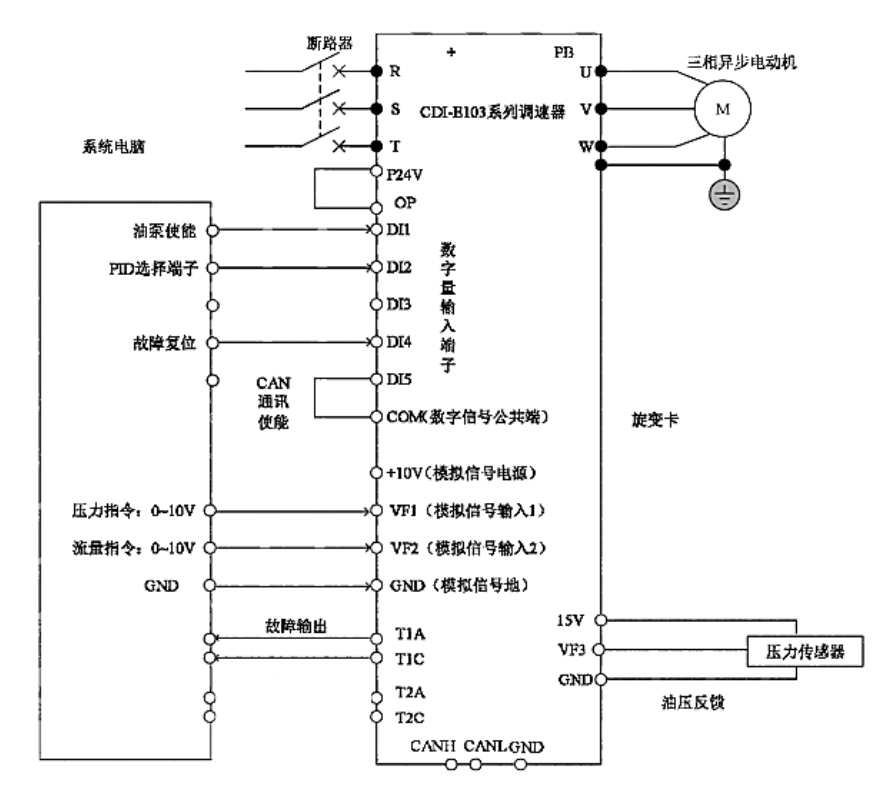

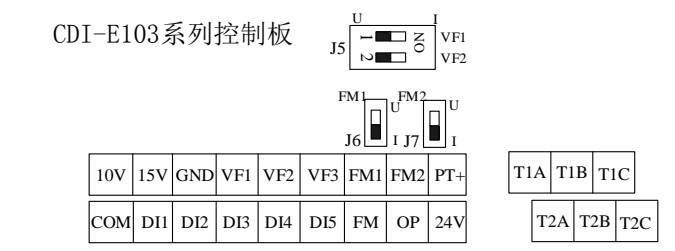

根据电机铭牌上的参数设定以下六项 PO 组的参数,请仔细核对,该六项参数关 乎于调谐能否成功。

3) 显示 TEST 后按 run 启动调谐,该过程如果已经接上油泵,请注意观察油压 表,以确定电机的正方向是否为设备加压,反方向为卸压,若油压表压力增大, 证明方向与选择的 test 方向相反, 则停机调换相序并重复 3.2, 3.3 过程。

针对电液伺服相关需求,需要设定以下参数

1)第一次操作,设置 P5 组参数恢复

选择 P5.0.19, 恢复系统出厂参数

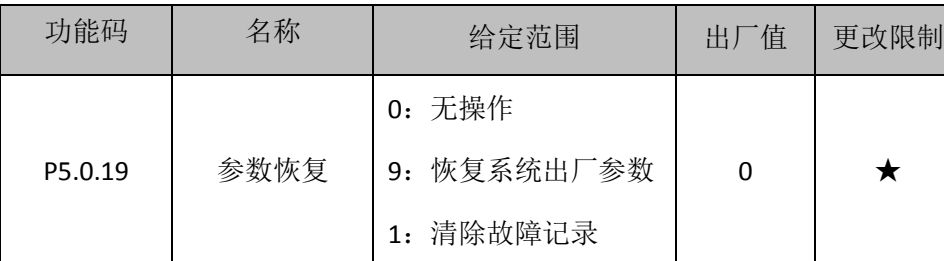

### 2)设置电机相关参数

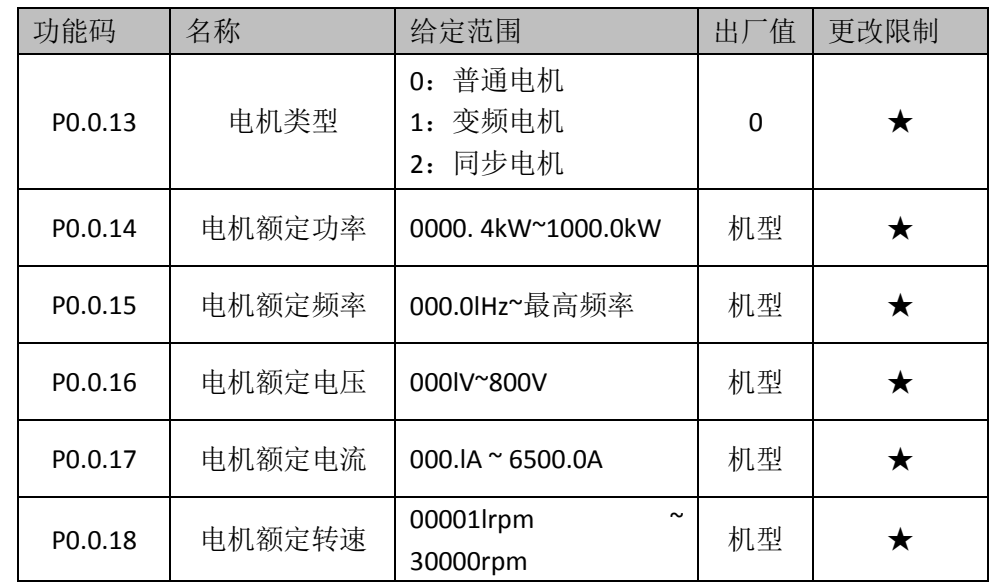

### 1) 设置

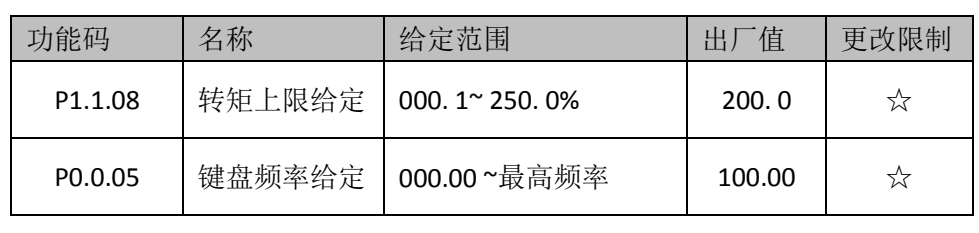

转矩上限设为 50,频率给定 5。

2) 设置 P0.0.24 参数辨识控制, 推荐选择(2 空载动态辨识, 反方向旋转)。

- 
- 

# 可通过 **P0.0.06** 修改电机方向。

1)开启油压控制模式

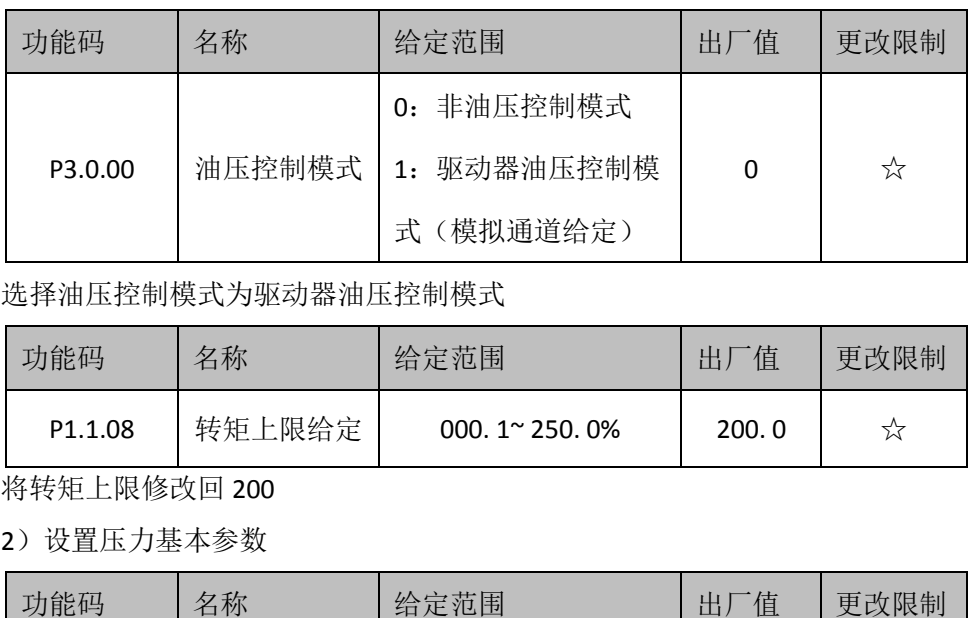

将车  $2)$ 

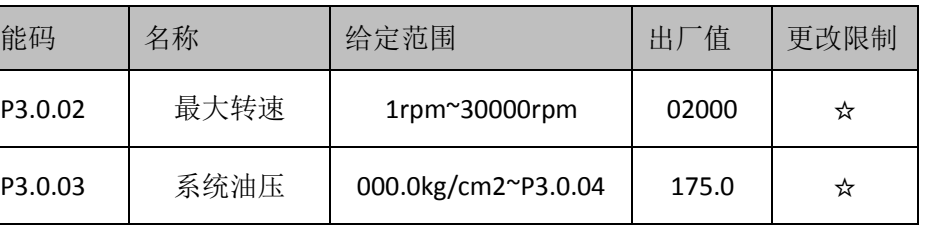

至此 E103 电液伺服设置完毕,只是为了试运行这三项可以使用默认参数。

## ● 设备试运行

## ● 参数设定

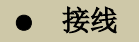

● 电机调谐

## ● 设备操作验证

根据设备电脑(触摸屏)的说明进行加工操作,过程中观察 E103 的各项参数包 括 Io, 以及油压表指针是否在设备运行有抖动, 若无抖动, 既说明无异常。